# **(Optional) i\* Refresher**

i\* is a high-level socio-technical modeling language, meant to answer: who? why? why not? how? how else? and what? It consists of actors, various elements, and links.

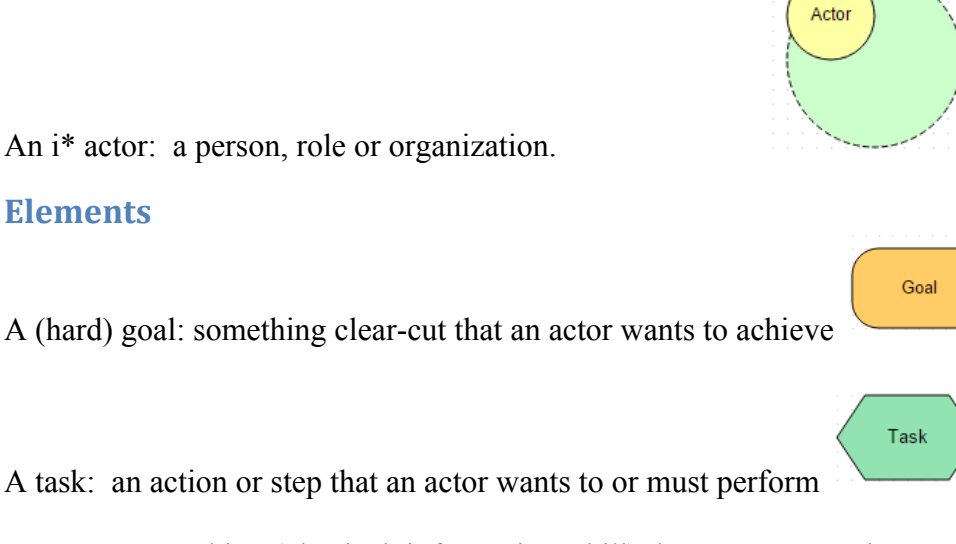

A resource: a thing (physical, information, skill) that an actor needs to possess, usually in able to perform a task

A soft goal: a goal an actor wants to achieve, but of a less clear-cut, fuzzy nature. Usually used to represent qualities or criteria for decisions

## **Links**

**Elements**

And Decomposition: to achieve the parent, all the children must be achieved

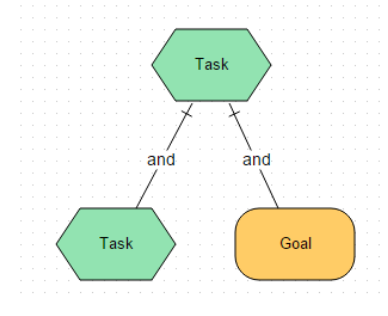

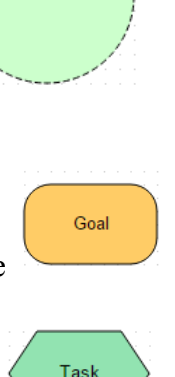

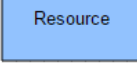

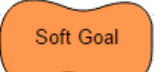

Or Decomposition (**Means-Ends**): to achieve the parent, one or more alternatives must be achieved

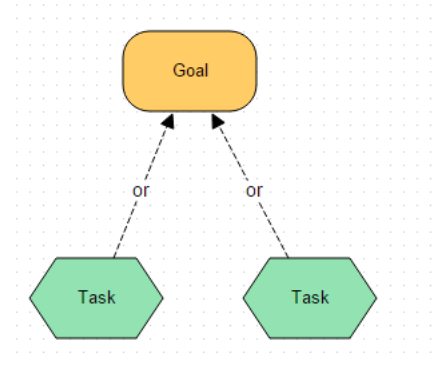

Dependency: An actor depends on something from another actor, usually to achieve some goal or task. Note: Dependency links look different than in other tools you may have used.

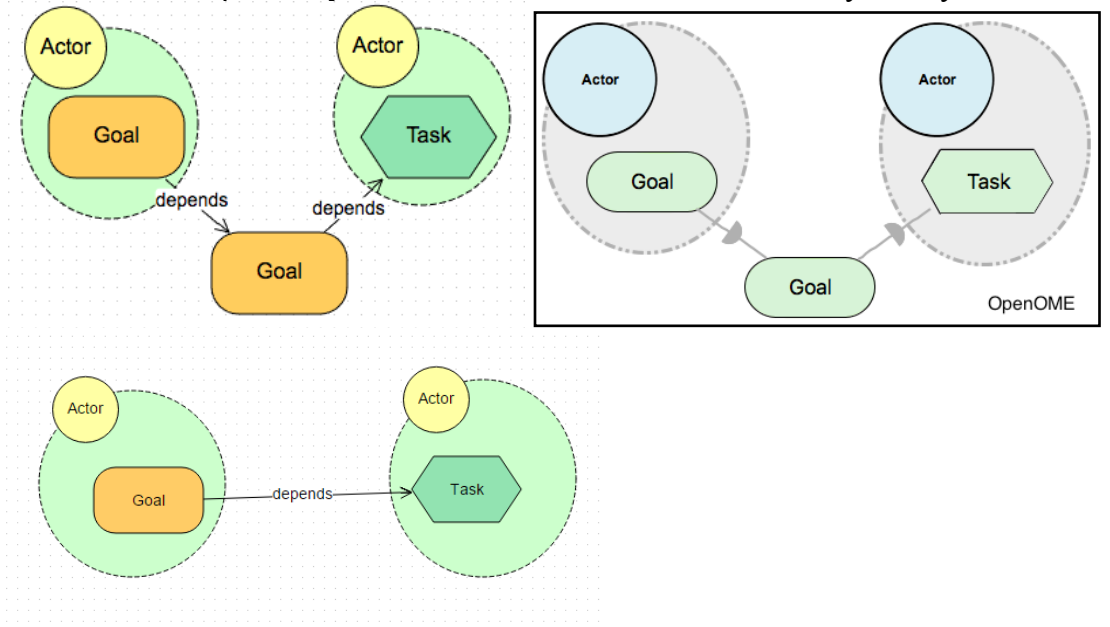

Contribution: an element in an actor has a positive or negative affect on some soft goals. The affect can be strongly positive (makes), weakly positive (helps), weakly negative (hurts), or strongly negative (breaks).

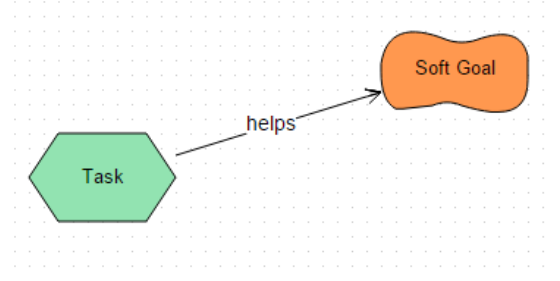

## **Study Terminology and Reference**

Here we introduce common terminology that is used to discuss i<sup>\*</sup> models.

## Leaf Nodes and Root (Top-Level) Nodes

i\* models often form tree structures.

**\*\*\* Leaf Nodes** (Goals, Tasks, Resources, Soft Goals) are defined as nodes **with NO Incoming**  decomposition (AND/OR [Means-End]) or contribution links (Makes, Breaks, Helps, Hurts) and **NO Outgoing** dependency links (Depends).

**\*\*\* Root (Top-Level) Nodes** (Goals, Tasks, Resources, Soft Goals) are defined as nodes **with NO Outgoing** decomposition (AND/OR [Means-End]) or contribution links (Makes, Breaks, Helps, Hurts) and **NO Incoming** dependency links (Depends).

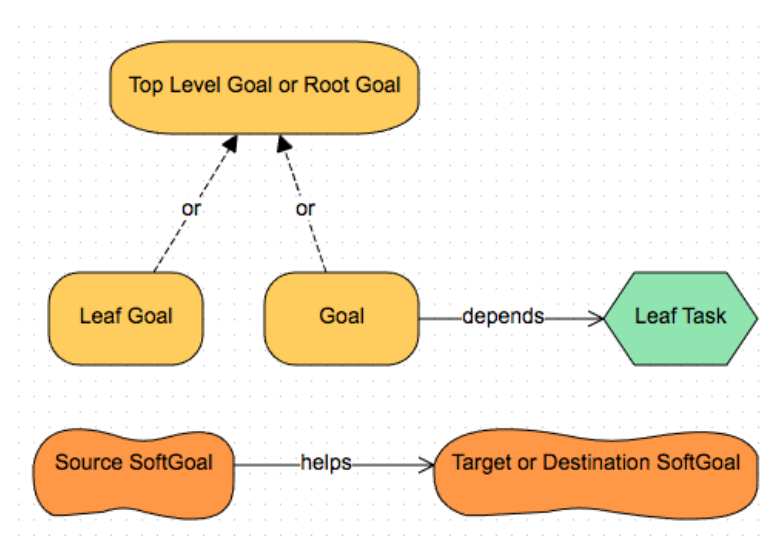

Note: The *Source SoftGoal* would be a Leaf Node and the *Target or Destination SoftGoal* would be a Root (Top-Level) Node.

## **Evaluation Labels**

To evaluate goal models we use the following evaluation labels.

# Denied  $\times \sqrt{\mathsf{S}}$ atisfied Partially Denied X V. Partially Satisfied

Note: Unknown and Conflict may result from analysis.

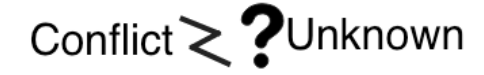

# **(Optional) GrowingLeaf Tool: Quick Instructions**

GrowingLeaf allows you to draw i\* models using the shapes from the Palette on the left. Click the desired element or actor from the left palette and drag in onto the canvas. Release mouse.

## **How to name an actor or element**

Click on the element you want to rename on the canvas. On the top right of the screen appears a Node Name box, initially with the general name, e.g., Task. Replace this text with the desired name then click back on the canvas.

### **How to draw a link**

Click on the element that will be the source of the link. A black arrow appears on the right side of the element. Click and drag this arrow to another shape, the destination of the link. When you are close enough to the other element, a red box will appear around it. Release the mouse button and the link is connected from source to target.

### **How to pick a link type**

By default, all new links are And-decomposition. To change a link type, hover over a link. A black gear icon appears. Click on the icon. Now in the top right where you have previously been able to name an element the Link type drop-down box appears. Pick the type of link you want from the drop-down box.

Hint: if the gear symbol is too small or overlaps with other icons, try moving the element slightly.

## **How to save/load a file**

Use the save and load buttons on the top of the screen. They prompt you for a file name and location. By default the file extension added is .json